#### **Package contents**

 $O2090$ 

包裝內容物(繁體中文)/ 包裝內容物(簡體中文) / パッケージの内容 (JP) / 패키지 내용물 (KR) / Contenu de la boîte (FR) / Verpackungsinhalt (DE) / Contenuto della confezione (IT) / Conteúdos da embalagem (PT:BR) / Комплект поставки (RU) / Contenido del paquete (ES) / Inhoud verpakking (NL) / Paket içeriği (TR) / Вміст упаковки (UA) / Zawartość opakowania (PL) / Obsah krabice (CS) / Conținutul pachetului (RO) / A csomag tartalma (HU) / Förpackningens innehål (SV) / Package contents (FI) / Conţinutul ambalajului (NO) / العبوة محتويات) AR) / האריזה תוכן) HB)

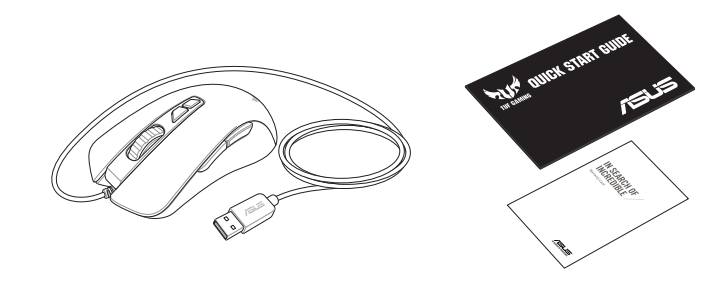

開始使用(繁體中文)/ 开始使用(简体中文)/ セットアップ (JP) / 시작하기 (KR) / Prise en main (FR) / Erste Schritte<br>(DE) / Per iniziare (IT) / Iniciando (PT:BR) / Haчaлo paботы (RU) / Procedimientos iniciales (ES) / Aan de slag (NL) / Baslarken (TR (DE) / Per iniziare (IT) / Iniciando (PT:BR) / Начало работы (RU) / Procedimientos iniciales (ES) / Aan de slag (NL) / Başlarken (TR) / Початок роботи (UA) / Wprowadzenie (PL) / Začínáme (CS) / Noţiuni introductive (RO) / Első lépések (HU) / Komma igång (SV) / Näin pääset alkuun (FI) / Komme i gang (NO) / البدء) AR) / ראשונים צעדים) HB)

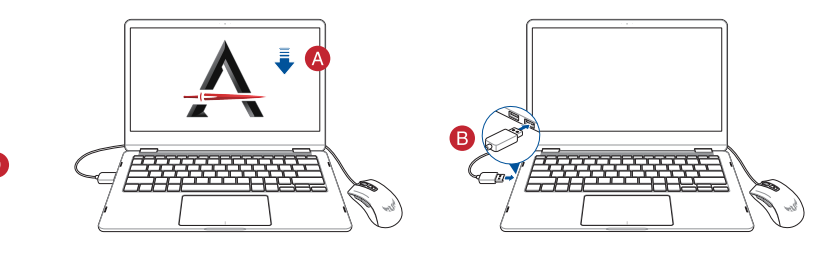

### **Getting started**

- Right-click button / 右鍵(繁體中文)/ 右鍵(簡體中文) / 右ボタン (JP) / 우측 클릭 버튼 (KR) / Bouton de clic droit (FR) / Rechte Maustaste (DE) / Tasto destro (IT) / Botão de clique direito (PT:BR) / Щелчок правой кнопкой (RU) / Botón derecho (ES) / Rechtermuisknop (NL) / Sağ tıklama düğmesi (TR) / Права кнопка (UA) / Prawy przycisk<br>klikania (PL) / Pravé klepací tlačítko (CS) / Buton clic dreapta (RO) / Jobb gomb (HU) / Höger musknapp (SV) napsautus -painike (FI) / Høyreklikk-knapp (NO) / األيمن النقر زر) AR) / ימני לחצן) HB)
- **2** Scroll wheel / 滾輪 ( 繁體中文 ) / 滚轮 ( 简体中文 ) / ホイール (JP) / 스크롤 횔 (KR) / Molette (FR) / Scrollrad (DE) / Rotellina di scorrimento (IT) / Roda de rolagem (PT:BR) / Колесико прокрутки (RU) / Rueda de desplazamiento (ES)<br>/ Scrollwiel (NL) / Kaydırma tekeri (TR) / Коліщатко прокручення (UA) / Rolka przewijania (PL) / Rolovací / Rotiță de defilare (RO) / Görgetőkerék (HU) / Skrollhjul (SV) / Vierityskiekko (FI) / Rullehjul (NO) / التمرير عجلة) AR) / (HB) גלגל גלילה
- DPI Up button / 切換至上一階 DPI(繁體中文) / 切換至上一級 DPI(简体中文) / DPI アップボタン (JP) / DPI<br>증가 버튼 (KR) / Bouton DPI + (FR) /DPI-Herauf-Taste (DE) / Pulsante DPI + (IT) / Botão para cima DPI (PT:BR) / Кнопка DPI вверх (RU) / Botón Subir PPP (ES) / Knop DPI hoger (NL) / DPI Artır düğmesi (TR) / Кнопка Збільшити DPI (UA)<br>/ Przycisk zwiększania DPI (PL) / Tlačítko zvýšení DPI (CS) / Buton crestere DPI (RO) / DPI fel gomb (HU) / knapp (SV) / DPI Ylös -painike (FI) / DPI opp-knapp (NO) / بوصة لكل النقاط زيادة زر) AR) / למעלה DPI לחצן) HB)
- DPI Down button / 切換至下一階 DPI(繁體中文) / 切換至下一級 DPI(簡體中文) / DPI ダウンボタン (JP) / DPI 감소 버튼 (KR) / Bouton DPI - (FR) / DPI-Herunter-Taste (DE) / Pulsante DPI - (IT) / Botão para baixo DPI (PT:BR) / Кнопка DPI вниз (RU) / Botón Bajar PPP (ES) / Knop DPI lager (NL) / DPI Azalt düğmesi (TR) / Кнопка Зменшити DPI (UA)<br>/ Przycisk zmniejszania DPI (PL) / Tlačítko snížení DPI (CS) / Buton reducere DPI (RO) / DPI le gomb (H knapp (SV) / DPI Alas -painike (FI) / DPI ned-knapp / بوصة / (AR) بوصة / (AR) / أصلاح الكل بوصة / knapp (SV) /
- Left-click button / 左鍵(繁體中文)/ 左鍵(簡體中文) / 左ボタン (JP) / 좌측 클릭 버튼 (KR) / Bouton de clic gauche (FR) / Linke Maustaste (DE) / Tasto sinistro (IT) / Botão de clique esquerdo (PT:BR) /Щелчок левой кнопкой (RU) / Botón izquierdo (ES) / Linkermuisknop (NL) / Sol tıklama düğmesi (TR) / Ліва кнопка (UA) / Lewy przycisk klikania<br>(PL) / Levé klepací tlačítko (CS) / Buton clic stânga (RO) / Bal gomb (HU) /Vänster musknapp (SV) / Vasen -painike (FI) / Venstreklikk-knapp (NO) / األيسر النقر زر) AR) / שמאלי לחצן) HB)
- Side button 1 / 側鍵 1(繁體中文)/ 側鍵 1(簡體中文) / サイドボタン 1 (JP) / 측면 버튼 1 (KR) / Bouton latéral 1 (FR) / Seitentaste 1 (DE) / Tasto laterale 1 (IT) / Botão lateral 1 (PT:BR) / Боковая кнопка 1 (RU) / Botón lateral 1 (ES) / Zijknop 1 (NL) / Yan düğme 1 (TR) / Бічна кнопка 1 (UA) / Przycisk boczny 1 (PL) / Boční tlačítko 1 (CS) / Buton lateral 1 (RO) / 1. oldalsó gomb (HU) / Sidknapp 1 (SV) /Sivupainike 1 (FI) / Sideknapp 1(NO) / 1 جانبي زر) AR) / (HB) לחצן צדי <sup>ו</sup>
- **↑** Side button 2 / 側鍵 2 ( 繁體中文) / 側键 2 (简体中文) / サイドボタン 2 (JP) / 측면 버튼 2 (KR) / Bouton latéral 2 (FR) / Seitentaste 2 (DE) / Tasto laterale 2 (IT) /Botão lateral 2 (PT:BR) / Боковая кнопка 2 (RU) / Botón lateral 2 (ES) / Zijknop 2 (NL) / Yan düğme 2 (TR) / Бічна кнопка 2 (UA) / Przycisk boczny 2 (PL) / Boční tlačítko 2 (CS) / Buton lateral 2 (RO) / 2. oldalsó gomb (HU) / Sidknapp 2 (SV) /Sivupainike 2 (FI) / ٢ جانبي ٢ / (AR) / 2 المع العبد ال
- 8 USB 2.0 connector / USB 2.0 連接埠 (繁體中文) / USB 2.0 接口 (简体中文) / USB 2.0 コネクター (JP) / USB 2.0 커넥터 (KR) / Connecteur USB 2.0 (FR) / USB 2.0 Anschluss (DE) / Connettore USB 2.0 (IT) / Conector USB 2.0<br>(PT:BR) / Paзъем USB 2.0 (RU) / Conector USB 2.0 (ES) / USB 2.0-aansluiting (NL) / USB2.0 bağlayıcı (TR) / C USB2.0 (UA) / Złącze USB 2.0 (PL) / Konektor USB 2.0 (CS) / Conector USB 2.0 (RO) / USB 2.0 csatlakozó (HU) / USB<br>2.0-kontakt (SV) / USB 2.0 موصل AR) / USB 2.0 موصل) Arkontakt (SV) / USB 2.0 موصل) Arkontakt (SV) / USB 2.0
- Optical sensor / 光學感測器(繁體中文)/ 光電感應器(簡體中文) / 光学センサー (JP) / 광센서 (KR) / Capteur optique (FR) / Optischer Sensor (DE) / Sensore ottico (IT) / Sensor óptico (PT:BR) / Оптический датчик<br>(RU) / Sensor óptico (ES) / Optische sensor (NL) / Optik sensör (TR) / Оптичний сенсор (UA) / Czujnik optycz / Optický senzor (CS) / Senzor optic (RO) / Optikai érzékelő (HU) / Optisk sensor (SV) / Optinen anturi (FI) / Optisk<br>sensor (NO) / مستشعر ضوئي / (AR) / AR) مستشعر ضوئي / (HB)

#### **Mouse features**

滑鼠介紹(繁體中文)/ 鼠標介紹(簡體中文)/ 各部名称 (JP) / 마우스 기능 (KR) / Caractéristiques de la souris (FR) / Mausfunktionen (DE) / Funzioni del mouse (IT) / Recursos do mouse (PT:BR) / Функции мыши (RU) / Características del ratón<br>(ES) / Muisfuncties (NL) / Fare özellikleri (TR) / Функції миші (UA) / Funkcje myszy (PL) / Popis m (RO) / Egérfunkciók (HU) / Mus funktioner (SV) / Hiiren ominaisuudet (FI) / Musens funksjoner (NO) /الماوس خصائص) AR) / (HB (תכונות העכבר

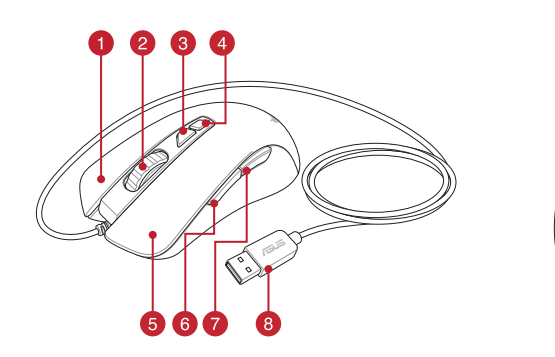

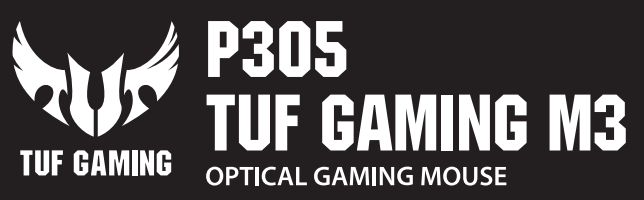

Quick Start Guide<br>快速使用指南(繁體中文)<br>快速使用指南(简体中文)<br>クイックスタートガイド(JP)<br>간단사용설명서 (KR) <u>– L</u><br>Guide de démarrage rapide (FR Schnellstartanleitung (DE) Guida rapida (IT) Guia de Início Rápido (PT:BR) Краткое руководство (RU) Guía de inicio rápido (ES) Beknopte handleiding (NL)

> ndows® 7<br>k space (for optional softwa<br>in (for downloading optiona<br>**ith Armoury Crate**<br>able buttons, performance s<br>nload and install the Armou For more programmable buttons, performance settings, lighting effects, download and install the Armoury Crate from [https://rog.asus.com](www.asus.com).

**DPI 1** 400 DPI **DPI 2** 800 DPI **DPI 3 (Default)** 1600 DPI **DPI 4** 3200 DPI

Windows®7作業系統<br>用硬碟空間(用於安裝選)<br>《下載選配軟體)<br><br><Z鍵、效能設定、燈效等<br><鍵、效能設定、燈效等 欲使用可編程按鍵、效能設定、燈效等更多功能, 請造訪華碩官網 [https://rog.asus.co](https://www.asus.com/tw)m/tw 下載並安裝 Armoury Crate 驅動程式。

・Windows\* 10 / Windows\* (<br>・至少 100MB 可用硬盘空间(用来安装选配软件)<br>・互联网连接(用来下载选配软件)<br>・USB 接口<br>使用 Armoury Crate 软件自定义您的鼠标<br>欲使用可编程按键、性能设置、灯效等更多功能・请并<br>访问华硕官网 https://https://rog.asus.com.cn 下载并 使用 Armoury Crate 软件自定义您的鼠标 欲使用可编程按键、性能设置、灯效等更多功能,请 訪問華碩官網 [https://https://rog.asus.c](https://www.asus.com.cn)om.cn 下載並 安裝 Armoury Crate 驅動程序。

解析度 200 DPI - 7000 DPI 400 DPI

DPI 2 800 DPI<br>DPI 3(預設) 1600 DP **DPI 3 (預設)** DPI 4 3200 DPI **Armoury Crate ile DPI 1-4 için DPI ayarları**<br>Özellectirebilirdir. DPL ayarları 200 ila 70 **özelleştirebilirsiniz. DPI ayarları 200 ila 7000 DPI arasında değişir.**

**DPI 1** 400 DPI **DPI 2** 800 DPI **DPI 3 (Padrão)** 1600 DPI **DPI 4** 3200 DPI

# • Windows® 10 / Windows® 7<br>• 하드 디스크 100 MB(옵션 소프트웨어 다운로드용)<br>• 인터넷 연결(옵션 소프트웨어 다운로드용)<br>• USB 포트<br>더 많은 프로그래밍 버튼, 성능 설정, 조명 효과<br>브정은 <u>https://roq.asus.com</u> 에서 Armoury Crate **Armoury Crate 로 사용자 지정하기**  더 많은 프로그래밍 버튼 , 성능 설정 , 조명 효과 , 표면 보정은 [https://rog.asus.com](www.asus.com) 에서 Armoury Crate 를 다운로드 받아 설치하십시오 .

- Windows® 10 / Windows® 7
- 
- USB 포트

• Windows 70<br>• 100 MB freier Festplattenspeicher (für optionale Software-<br>
https://internetverbindung (für optionale Software-Downloads)<br>
• USB Anschluss<br> **Weitere Anpassungen mit Armoury Crate**<br>
Für weitere programmierbar **Weitere Anpassungen mit Armoury Crate** Für weitere programmierbare Tasten, Leistungseinstellungen und Lichteffekte laden Sie Armoury Crate unter [https://rog.asus.](www.asus.com) [com](www.asus.com) herunter und installieren es.

Hızlı Başlangıç Kılavuzu (TR) Стисле керівництво для початку експлуатації (UA) ewodnik szybkiego startu (PL) zemograd z jiskiegi<br>chlý průvodce <u>(CS)</u> Ghid de pornire rapidă (RO) Gyors üzembe helyezési útmutató (HU) Snabbstartshandbok (SV) Pikaopas (FI) Hurtigstartveiledning (NO) دليل التشغيل السريع )AR)

מדריך להתחלה מהירה )HB)

**/SLIS** 

### **Customizing with Armoury Crate**

• Windows<sup>®</sup> 7 / Windows<sup>®</sup> 10<br>• 100 MB di spazio libero su hard disk (per installazione di<br>• Connessione ad Internet (per il download di software<br>• Porta USB<br>**Personalizzazione tramite Armoury Crate**<br>Per una migliore pers Armoury Crate dal sito [https://rog.asus.com](www.asus.com).

#### **System requirements**

• Windows® 10 / Windows® 7<br>• 100 MB de espaço livre no disco rígido (para instalação do<br>• Conexão com a Internet (para baixar o software opcional)<br>• Porta USB<br>**Personalizando com Armoury Crate**<br>Para mais botões programávei Armoury Crate de [https://rog.asus.com](www.asus.com).

- Windows® 10 / Windows® 7
- 100 MB of hard disk space (for optional software installation) • Internet connection (for downloading optional software)
- USB port

**Specifications**

**Resolution** 200 DPI to 7000 DPI

**\* You may customize the DPI settings for DPI 1-4 through Armoury Crate. DPI settings range between 200 to 7000 DPI.**

# 使用 Armoury Crate 軟體客製化您的滑鼠

#### 系統需求

- Windows® 10 / Windows® 7 作業系統
- 至少 100MB 可用硬碟空間(用於安裝選配軟體)
- 網路連線(用於下載選配軟體)
- USB 連接埠

- lows® 7<br>
in disco duro (para insta)<br>
(para descargar el softw<br> **con Armoury Cra**<br>
potones programables,<br>
se luminesos y calibracié • Windows® 10 / Windows® 7 • 100 MB de espacio en disco duro (para instalación del
- software opcional) Conexión a Internet (para descargar el software opcional) • Puerto USB

• Windows® 10 / Windows® 7<br>• Internetverbinding (voor het downloaden van optionele<br>• Internetverbinding (voor het downloaden van optionele<br>• USB-poort<br>**Aanpassen met Armoury Crate**<br>Voor meer programmeerbare knoppen, presta Voor meer programmeerbare knoppen, prestatie-instellingen, verlichtingseffecten en oppervlaktekalibratie, kunt u de<br>Armoury Crate downloaden en installeren van <u>https://rog.asus.</u> [com.](www.asus.com)

# 系統需求

- Windows® 10 / Windows® 7
- 互聯網連接(用來下載選配軟件)
- USB 接口

規格

\* 您可以透過 Armoury Crate 軟體設定 DPI(DPI 1-4)。 DPI 設定值範圍為 200 - 7000。

dows® 7<br>lanı (isteğe bağlı yazılım y<br>isteğe bağlı yazılımı indir<br>sı<br>nabilir düğme, performan<br>nabilir düğme, performan<br>üzey ölçümleme için, <u>htt</u> **사양 해상도 200 DPI ~ 7000 DPI**<br>**DPI 1 400 DPI DPI 1** 400 DP<br>**BI 2** 800 DP **DPI 2** 800 DPI **DPI 3 ( 기본값 )** 1600 DPI **DPI 4** 3200 DPI **\* Armoury Crate를 통해 DPI 1-4에 대한 DPI 설정을사용자 지정할 수 있습니다. DPI 설정 범위는 200 ~ 7,000 DPI입니다. Armoury Crate uygulamasıyla özelleştirme** Daha fazla programlanabilir düğme, performans ayarı, aydınlatma efekti ve yüzey ölçümleme için, [https://rog.asus.](www.asus.com) [com](www.asus.com) adresinden Armoury Crate uygulamasını indirip yükleyi • Windows® 10 / Windows® 7 • 100 MB sabit disk alanı (isteğe bağlı yazılım yüklemesi için) • Internet bağlantısı (isteğe bağlı yazılımı indirmek için) • USB bağlantı noktası

規格

分辨率 200 DPI - 7000 DPI DPI 1 400 DPI DPI 2 800 DPI DPI 3 (野儿) 1600 DP DPI 4 3200 DPI

\* 您可以通過 Armoury Crate 軟件設置 DPI(DPI 1-4)。

**解像度 200 DPI ∼ 7000 DPI** 

indows® 7<br>кому диску (для інсталяції<br>інтернету (для завантаження<br>нала**штування програмован**<br>истик. ефектів підсвічування Для розширеного налаштування програмованих кнопок, робочих характеристик, ефектів підсвічування, а також для калібрування поверхні, завантажте і встановіть утиліту Armoury Crate з [https://rog.asus.com](www.asus.com).

#### **Teknik özellikler**

lows® 7<br>|ejsca na dysku twardym<br>|gramowania)<br>|p**rogramowania A<br>|programowania A**<br>|ydainości. efektów świet W celu uzyskania dalszych ustawień dla programowalnych przycisków, ustawień wydajności, efektów świetlnych i kalibracji powierzchni, należy pobrać i zainstalować oprogramowanie Armoury Crate dostępne pod adresem [https://rog.asus.com](www.asus.com).

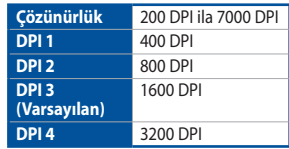

dows® 7<br>evném disku (pro instalaci<br>tu (pro stažení volitelného<br>e **softwarem Armou**<br>orogramovatelná tlačítka, pr<br>elné efekty a kalibrovat pov Chcete-li získat další programovatelná tlačítka, provádět nastavení výkonu, používat světelné efekty a kalibrovat povrch, stáhněte si a nainstalujte software Armoury Crate z webu [https://rog.asus.com](www.asus.com).

#### **Технічні характеристики**

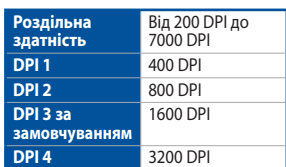

Pentru mai multe informații despre butoanele programabile, setările de performanţă, efectele de iluminare şi calibrarea suprafeței, descărcați și instalați Armoury Crate accesând [https://rog.asus.com](www.asus.com).

**\* Можна зробити власні налаштування для параметрів DPI 1-4 через Armoury Crate. Діапазон налаштувань DPI від 200 до 7000 DPI.**

#### **Specyfikacje**

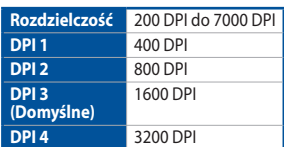

**\* Ustawienie DPI dla pozycji DPI 1–4 można**  ...<br>vać za pomocą **Crate. Zakres ustawienia DPI wynosi od 200 do 7000 DPI.**

dows® 7<br>ymme (för installation av<br>(för hämtning av tillvalspi<br>**rmoury Crate**<br>ara tangenter, inställning<br>installation av Armoury ( För fler programmerbara tangenter, inställningar, ljuseffekter och ytkalibrering och installation av Armoury Crate från [https://rog.asus.com](www.asus.com).

#### **Technické údaje**

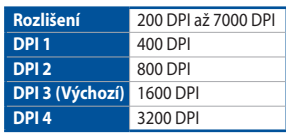

**\* Lze přizpůsobit nastavení DPI pro DPI 1 - 4 prostřednictvím Armoury Crate. Rozsah nastavení DPI je mezi 200 a 7000 DPI.**

#### **Specificații**

- 
- Windows® 10 / Windows® 7<br>• 100 MB de spațiu liber pe hard disk (pentru instalarea de software<br>• Conexiune la internet (pentru descărcarea de software<br>• potional)<br>• Pert USB<br>• Pert USB<br>• Pert una inulte informatij despe b software optional) • Conexiune la internet (pentru descărcarea de software
- optional) • Port USB

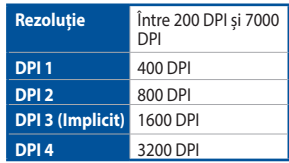

**\* Puteți să personalizați setările pentru DPI 1-4 folosind Armoury Crate. Setările DPI variază între 200 și 7000.**

dows® 7<br>!き容量 (ソフトウェアのダウ)<br>(ソフトウェアのダウ)<br>たて<br>エア Armoury Crate<br>エア Armoury Crate<br>エア Armoury Crate 各種ボタンの割り当て、パフォーマンス、LED ライトなどの設 定は総合設定ソフトウェア Armoury Crate で行うことができ ます。Armoury Crate は ASUS オフィシャルサイト (https:// rog.asus.com) からダウンロードしてご利用ください。

#### **Műszaki jellemzők**

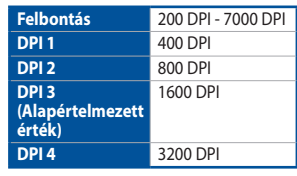

**\* Személyre szabhatha a DPI beállítéást a DPI 1-4 az Armoury Crate-n keresztül. DPI beállítás tartomány 200 - 7000 DPI között.**

#### **Specifikationer**

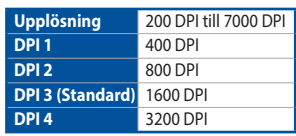

**\* Du kan anpassa DPI-inställningarna för DPI 1-4 till och med Armory II. DPI-inställningsintervall mellan 200 till 7 000 DPI.**

#### **Tekniset tiedot**

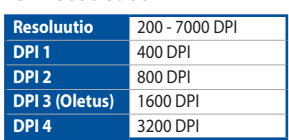

**\* Voit mukauttaa DPI:n DPI-asetuksia Välillä 1–4 Armoury Crate:ssa. DPI-asetusalue välillä 200 - 7 000 DPI.**

#### **Caractéristiques**

#### **Résolution** 200 DPI à 7000 DPI **DPI 1** 400 DPI **DPI 2** 800 DP **DPI 3 (Par défaut)** 1600 DPI **DPI 4** 3200 DPI **\* DPI 1-4 sont les valeurs par défaut du logiciel,**

**vous pouvez modifier ces paramètres. Les réglages DPI s'étendent de 200 à 7000 DPI.**

# **Spezifikationen**

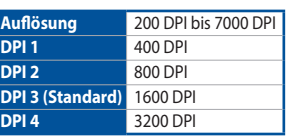

**\* Sie können die DPI-Einstellungen für die DPI-Stufen 1-4 über Armoury Crate anpassen. Die DPI-Einstellungen reichen von 200 bis 7000 DPI.**

# **Specifiche**

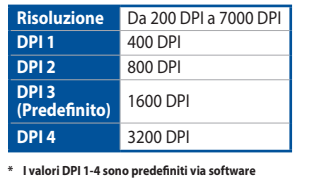

**e configurabili dall'utente. Le impostazioni DPI possono variare tra i 200 e i 7000 DPI.**

**Especificações**

**Resolução** 200 DPI a 7000 DPI

**200 DPI до 7000 DP** 

**\* Você pode personalizar as configurações de DPI para DPI 1-4 pelo Armoury Crate. Variações de configurações de DPI entre 200-7000 DPI.**

**Спецификация**

**DPI 3 (По умолчанию)**

**DPI 1** 400 DPI **DPI 2** 800 DPI

1600 DPI

**DPI 4** 3200 DPI **Настройки DPI для DPI 1-4 можно и помощью Armoury Crate. Диапазон настроек DPI от 200 до 7000 DPI.**

**Especificaciones**

**Resolución** 200 PPP a 7000 PPP

**PPP 3 (Predeterminado)** 1600 PPP

**PPP 4** 3200 PPP

**DPI 1** 400 DPI **DPI 2** 800 DPI

**\* Puede personalizar la configuración de PPP para PPP 1-4 a través de Armoury Crate. El intervalo de configuración de PPP está comprendido entre 200 y 7000 PPP.**

**Specificaties**

**Resolutie** 200 DPI tot 7000 DPI

**DPI 3 (Standaard)**

**PPP 1** 400 PPP **PPP 2** 800 PPP

1600 DPI

**DPI 4** 3200 DPI

**\* U kunt de DPI-instellingen aanpassen voor DPI 1-4 via Armoury Crate. DPI-instelbereik van 200 tot 7000 DPI.**

### **시스템 요구사항**

# **Personnalisation avec Armoury Crate**

Pour profiter de boutons programmables, de paramètres de performance et d'effets lumineux supplémentaires, télécharge et installez le logiciel Armoury Crate sur le site officiel d'ASUS : [https://rog.asus.com](www.asus.com).

#### **Configuration requise**

- Windows® 10 / Windows® 7
- Windows® 10 / Windows® 7<br>• Espace disque dur de 100 Mo (pour l'installation de logiciels<br>• Connexion internet (pour le téléchargement de logiciels<br>• potionnels)<br>• Port USB<br>• Port USB<br>• Pour profiter de boutons programmab optionnels) • Connexion internet (pour le téléchargement de logiciels
- optionnels) • Port USB

# **Systemvoraussetzungen**

- Windows 10 / Windows 7
- Installation) • Internetverbindung (für optionale Software-Downloads)
- USB Anschluss

- Windows® 7 / Windows® 10
- 100 MB di spazio libero su hard disk (per installazione di software opzionale) • Connessione ad Internet (per il download di software
- opzionale) Porta USB
- **Personalizzazione tramite Armoury Crate**

#### **Requisiti di sistema**

### **Personalizando com Armoury Crate**

#### **Requerimentos de sistema**

- Windows® 10 / Windows® 7
- 100 MB de espaço livre no disco rígido (para instalação do software opcional)
- Conexão com a Internet (para baixar o software opcional) • Porta USB

# **Настройка с помощью Armoury Crate**

Для программируемых кнопок, настройки производительности, световых эффектов скачайте и установите Armoury Crate с [https://rog.asus.com.](www.asus.com)

#### **Системные требования**

- Windows 10 / Windows 7 • 100 Мб места на жестком диске (для установки
- дополнительного программного обеспечения) Подключение к сети Интернет (для загрузки
- dows 7<br>жестком диске (для установ<br>о программного обеспечен<br>ети Интернет (для загрузки<br>о **мощью Armoury C**<br>**омощью Armoury C** пельного программного обеспече • Разъем USB

#### **Personalización con Armoury Crate**

Para disponer de más botones programables, configuraciones de rendimiento, efectos luminosos y calibración de la superficie, descargue e instale Armoury Crate desde [https://rog.asus.com](www.asus.com).

#### **Requisitos del sistema**

#### **Aanpassen met Armoury Crate**

#### **Systeemvereisten**

- Windows® 10 / Windows® 7
- 
- software) • USB-poort

#### **Sistem gereksinimleri**

#### **Індивідуальне налаштування з Armoury Crate**

#### **Системні вимоги**

- Windows® 10 / Windows® 7
- 100 MБ на жорсткому диску (для інсталяції
- додаткового ПЗ)
- Підключення до інтернету (для завантаження додаткового ПЗ) USB-порт
- 

#### **Dostosowanie oprogramowania Armoury Crate**

#### **Wymagania systemowe**

- Windows® 10 / Windows® 7
- 100 MB wolnego miejsca na dysku twardym (do instalacii
- opcjonalnego oprogramowania) Połączenie internetowe (do pobrania opcjonalnego
- 
- oprogramowania) Port USB

#### **Přizpůsobení se softwarem Armoury Crate**

#### **Systémové požadavky**

- Windows® 10 / Windows® 7
- 100 MB místa na pevném disku (pro instalaci volitelného
- softwaru) • Připojení k internetu (pro stažení volitelného softwaru)
- Port USB

#### **Personalizarea cu Armoury Crate**

#### **Testreszabás a Armoury Crate használatával**

• Windows® 10 / Windows® 7<br>• 100 MB terület a merevlemezen (az opcionális szoftver<br>• telepítéséhez)<br>• Internetkapcsolat (az opcionális szoftver letöltéséhez)<br>• USB-csatlakozó<br>Ahhoz, hogy a gombok, a teljesítményel kapcsola Ahhoz, hogy a gombok, a teljesítménnyel kapcsolatos beállítások, a fényeffektusok és a felületkalibrálás programozhatóbb legyen, töltse le és telepítse a Armoury Crate<br>alkalmazást a [https://rog.asus.com](www.asus.com) webhelyről.

#### **Rendszerkövetelmények**

- Windows® 10 / Windows® 7
- telepítéséhez)
- Internetkapcsolat (az opcionális szoftver letöltéséhez) • USB-csatlakozó

#### **Anpassa med Armoury Crate**

#### **Systemkrav**

- 
- Windows® 10 / Windows® 7 100 MB hårddiskutrymme (för installation av tillvalsprogram) • Internetanslutning (för hämtning av tillvalsprogram) • USB-port

#### **Järjestelmävaatimukset**

- Windows® 10 / Windows® 7
- ;® 7<br>valinnaisen ohjeln<br>aisen ohjelmiston<br>r**moury Crate**<br>tavia painikkeita,<br>laistustehosteita j • 100 Mt kiintolevytilaa (valinnaisen ohjelmiston asentamista varten)
- Internet-yhteys (valinnaisen ohjelmiston lataamista varten) • USB-portti

#### **Cerinţe de sistem**

# **Mukauttaminen Armoury Crate-arsenaalilla**

Saadaksesi lisää ohjelmoitavia painikkeita, suorituskykyasetuksia, valaistustehosteita ja pintakalibrointeja, lataa ja asenna Armoury Crate-arsenaali osoitteesta [https://rog.asus.com](www.asus.com).

# **設定のカスタマイズ**

# **システム要件**

- Windows® 10 / Windows® 7 • 100 MB のディスクの空き容量 ( ソフトウェアのインストール )
- インターネット接続 (ソフトウェアのダウンロード) • USB ポートを搭載した PC

**仕様**

**DPI 2** 800 DPI

**DPI 设置值范围为 200 - 7000** 

**DPI 1** 400 DPI<br>**DPI 2** 800 DPI

**DPI 3 ( 既定値 )** 1600 DPI **DPI 4** 3200 DPI 各 DPI の値は Armoury Crate でカスタマイ

ズすることができます。

# **Tilpasse med Armoury Crate**

Last ned og installer Armoury Crate fra https://rog.asus.com for flere programmerbare knapper, ytelsesinnstillinger, lyseffekter og overflatekalibrering.

Windows® 7<br>ass på harddisken (for å installere<br>bling (for å laste ned valgfri prog<br>**Armoury Crate**<br>er Armoury Crate fra <u>https://rog.</u> programvare) • Internettoppkobling (for å laste ned valgfri programvare) • USB port

#### **Systemkrav**

#### • Windows® 10 / Windows® 7 • 100 MB ledig plass på harddisken (for å installere valgfri

**Spesifikasjoner**

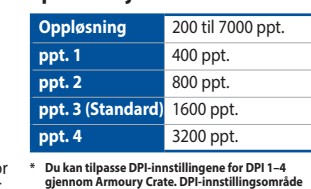

**mellom 200 og 7000 DPI.**

#### **Notices**

# **Limitation of Liability**

.<br>ASUS will only be responsible for or indemnify you for loss, damages or claims based in contract, tort or infringement under this Warranty Statement.

Circumstances may arise where because of a default on ASUS' part or other liability, you are entitled to recover damages from ASUS. In each such instance, regardless of the basis on which you are entitled to claim damages from ASUS, ASUS is liable for no more than damages for bodily injury (including death) and damage to real property and tangible personal property; or any other actual and direct damages resulted from omission or failure of performing legal duties under this Warranty Statement, up to the listed contract price of each product.

This limit also applies to ASUS' suppliers and its reseller. It is the maximum for which ASUS, its suppliers, and your reseller are collectively responsible.

UNDER NO CIRCUMSTANCES IS ASUS LIABLE FOR ANY OF THE FOLLOWING: (1) THIRD-PARTY CLAIMS AGAINST YOU FOR DAMAGES; (2) LOSS OF, OR DAMAGE TO, YOUR RECORDS OR DATA; OR (3) SPECIAL, INCIDENTAL, OR INDIRECT DAMAGES OR FOR ANY ECONOMIC CONSEQUENTIAL DAMAGES (INCLUDING LOST PROFITS OR SAVINGS), EVEN IF ASUS, ITS SUPPLIERS OR YOUR RESELLER IS INFORMED OF THEIR POSSIBILITY.

#### **CE Mark Warning**

C E

#### **REACH**

Complying with the REACH (Registration, Evaluation, Authorisation, and Restriction of Chemicals) regulatory framework, we published the chemical substances in our products at ASUS REACH website at <http://csr.asus.com/english/REACH.htm>.

#### **Proper disposal**

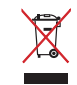

DO NOT throw the device in municipal waste. This product has been designed to enable proper reuse of parts and recycling. The symbol of the crossed out wheeled bin indicates that the product (electrical, electronic equipment and mercury-containing button cell battery) should not be placed in municipal waste. Check local regulations for disposal of electronic products.

DO NOT throw the device in fire. DO NOT short circuit the contacts. DO NOT disassemble the device.

#### **ASUS Recycling/Takeback Services**

ASUS recycling and takeback programs come from our commitment to the highest standards for protecting our environment. We believe in providing solutions for you to be able to responsibly recycle our products, batteries, other components as well as the packaging materials. Please go to [http://csr.asus.com/english/](http://csr.asus.com/english/Takeback.htm) [Takeback.htm](http://csr.asus.com/english/Takeback.htm) for detailed recycling information in different regions.

**Português** A ASUSTeK Computer Inc. declara que este dispositivo está em conformidade com os requisitos essenciais e outras disposições relevantes das Diretivas relacionadas. Texto integral da declaração da UE disponível em: <www.asus.com/support>

**Română** ASUSTeK Computer Inc. declară că acest dispozitiv se conformează cerinţelor esenţiale şi altor prevederi relevante ale directivelor conexe. Textul complet al declaraţiei de conformitate a Uniunii Europene se găseşte la: <www.asus.com/support>

**Srpski** ASUSTeK Computer Inc. ovim izjavljuje da je ovaj uređaj u saglasnosti sa osnovnim zahtevima i drugim relevantnim odredbama povezanih Direktiva. Pun tekst EU deklaracije o usaglašenosti je dostupan da adresi: <www.asus.com/support>

**Slovenský** Spoločnosť ASUSTeK Computer Inc. týmto vyhlasuje, že toto zariadenie vyhovuje základným požiadavkám a ostatým príslušným ustanoveniam príslušných smerníc. Celý text vyhlásenia o zhode pre štáty EÚ je dostupný na adrese:<www.asus.com/support>

Dansk ASUSTeK Computer Inc. erklærer hermed, at denne enhed er i overensstemmels med hovedkravene og andre relevante bestemmelser i de relaterede direktiver. Hele EUoverensstemmelseserklæringen kan findes på: <www.asus.com/support>

**Slovenščina** ASUSTeK Computer Inc. izjavlja, da je ta naprava skladna z bistvenimi zahtevami in drugimi ustreznimi določbami povezanih direktiv. Celotno besedilo EU-izjave o skladnosti je na voljo na spletnem mestu: <www.asus.com/support>

**Español** Por la presente, ASUSTeK Computer Inc. declara que este dispositivo cumple los requisitos básicos y otras disposiciones pertinentes de las directivas relacionadas. El texto completo de la declaración de la UE de conformidad está disponible en:<www.asus.com/support>

**Svenska** ASUSTeK Computer Inc. förklarar härmed att denna enhet överensstämmer med de grundläggande kraven och andra relevanta föreskrifter i relaterade direktiv. Fulltext av EU-försäkran om överensstämmelse finns på:<www.asus.com/support>

**Українська** ASUSTeK Computer Inc. заявляє, що цей пристрій відповідає основним вимогам та іншим відповідним положенням відповідних Директив. Повний текст декларації відповідності стандартам ЄС доступний на: <www.asus.com/support>

**Türkçe** AsusTek Computer Inc., bu aygıtın temel gereksinimlerle ve ilişkili Yönergelerin diğer ilgili koşullarıyla uyumlu olduğunu beyan eder. AB uygunluk bildiriminin tam metni şu adreste bulunabilir: <www.asus.com/support>

。<br>低功率射頻電機之使用不得影響飛航安全及干擾合法通信; 經發現有干擾現象時,應立即停用,並改善至無干擾時方 得繼續使用。前項合法通信,指依電信法規定作業之無線電通信。

低功率射頻電機須忍受合法通信或工業、科學及醫療用電波輻射性電機設備之干擾

**Bosanski** ASUSTeK Computer Inc. ovim izjavljuje da je ovaj uređaj usklađen sa bitnim zahtjevima i ostalim odgovarajućim odredbama vezanih direktiva. Cijeli tekst EU izjave o usklađenosti dostupan je na: <www.asus.com/support>

**עברית** .Inc Computer ASUSTek מצהירה בזאת כי מכשיר זה תואם לדרישות החיוניות ולשאר הסעיפים הרלוונטיים של תקנה. ניתן לקרוא את הנוסח המלא של הצהרת התאימות הרגולטורית עבור האיחוד האירופי www.asus.com/support :בכתובת

**English** ASUSTeK Computer Inc. hereby declares that this device is in compliance with the essential requirements and other relevant provisions of related Directives. Full text of EU declaration of conformity is available at: <www.asus.com/support>

This equipment has been tested and found to comply with the limits for a Class B digital device, pursuant to Part 15 of the FCC Rules. These limits are designed to provide reasonable protection against harmful interference in a residential installation. This equipment generates, uses and can radiate radio frequency energy and, if not installed and used in accordance with manufacturer's instructions, may cause harmful interference to radio communications. However, there is no guarantee that interference will not occur in a particular installation. If this equipment does cause harmful interference to radio or television reception, which can be determined by turning the equipment off and on, the user is encouraged to try to correct the interference by one or more of the following measures:

**Français** AsusTek Computer Inc. déclare par la présente que cet appareil est conforme aux critères essentiels et autres clauses pertinentes des directives concernées. La déclaration de conformité de l'UE peut être téléchargée à partir du site Internet suivant :<www.asus.com/support>

**Deutsch** ASUSTeK Computer Inc. erklärt hiermit, dass dieses Gerät mit den wesentlichen Anforderungen und anderen relevanten Bestimmungen der zugehörigen Richtlinien übereinstimmt. Der gesamte Text der EU-Konformitätserklärung ist verfügbar unter: <www.asus.com/support>

**Italiano** ASUSTeK Computer Inc. con la presente dichiara che questo dispositivo è conforme ai requisiti essenziali e alle altre disposizioni pertinenti con le direttive correlate. Il testo completo della dichiarazione di conformità UE è disponibile all'indirizzo:<www.asus.com/support>

#### 电子电气产品有害物质限制使用标识:图中之数字为产品之环保使用期限。仅指电子电气产品 中含有的有害物質不致發生外洩或突變,從而對環境造成汙染或對人身、財產造成嚴重損害的 期限。

**Русский** Компания ASUS заявляет, что это устройство соответствует основным требованиям и другим соответствующим условиям соответствующих директив. Подробную информацию, пожалуйста, смотрите на <www.asus.com/support>

**Български** С настоящото ASUSTeK Computer Inc. декларира, че това устройство е в съответствие със съществените изисквания и другите приложими постановления на свързаните директиви. Пълният текст на декларацията за съответствие на ЕС е достъпна на адрес: <www.asus.com/support>

**Hrvatski** ASUSTeK Computer Inc. ovim izjavljuje da je ovaj uređaj sukladan s bitnim zahtjevima i ostalim odgovarajućim odredbama vezanih direktiva. Cijeli tekst EU izjave o sukladnosti dostupan je na: <www.asus.com/support>

**Čeština** Společnost ASUSTeK Computer Inc. tímto prohlašuje, že toto zařízení splňuje základní požadavky a další příslušná ustanovení souvisejících směrnic. Plné znění prohlášení o shodě EU je k dispozici na adrese: <www.asus.com/support>

- MANUSURY<br>المسلحة الغالبة على القرص (لتثبيت<br>زيل البرامج الاختيارية)<br>في Armoury Crate 2<br>للبرمجة لثلز والتعوف على إعدادات<br>2.http:<br>2.http: • 100 ميجا بايت من المساحة الخالية على القرص (لتثبيت البرامج الاختيارية)<br>• اتصال بالإنترنت (لتتزيل البرامج الاختيارية) • منفذ USB
	- **التخصيص مع مستودع Crate Armoury**

للحصول على ازرار قابلة للبرمجة اكثر والتعرف على إعدادات الاداء والمؤثرات<br>الضوئية ومعايرة السطح؛ يرجى تنزيل وتثبيت مستودع Armoury Crate من .[https://rog.asus.com](www.asus.com)

# **متطلبات النظام** Windows<sup>®</sup> 10/Windows<sup>®</sup>7 •

לקבלת עוד לחצנים ניתנים לתכנות, הגדרות ביצועים, אפקטי תאורה, .https://rog.asus.com-n Armoury Crate את הוריד ולהתקין את

**Nederlands** ASUSTeK Computer Inc. verklaart hierbij dat dit apparaat voldoet aan de essentiële vereisten en andere relevante bepalingen van de verwante richtlijnen. De volledige tekst van de EU-verklaring van conformiteit is beschikbaar op:<www.asus.com/support>

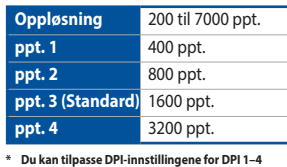

Windows<sup>®</sup> 7 / Windows<sup>®</sup> 10 • • MB100 נפח פנוי בכונן הקשיח )להתקנה אופציונלית של תוכנה( • חיבור אינטרנט )להורדת תוכנה אופציונלית( • USB יציאת

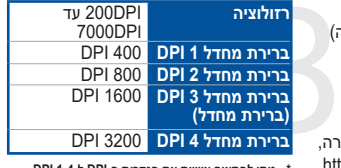

**Eesti** Käesolevaga kinnitab ASUSTeK Computer Inc, et see seade vastab asjakohaste direktiivide oluliste nõuetele ja teistele asjassepuutuvatele sätetele. EL vastavusdeklaratsiooni täielik tekst on saadaval järgmisel aadressil: <www.asus.com/support>

**Suomi** ASUSTeK Computer Inc. ilmoittaa täten, että tämä laite on asiaankuuluvien direktiivien olennaisten vaatimusten ja muiden tätä koskevien säädösten mukainen. EU-yhdenmukaisuusilmoituksen koko teksti on luettavissa osoitteessa: <www.asus.com/support>

**Ελληνικά** Με το παρόν, η AsusTek Computer Inc. δηλώνει ότι αυτή η συσκευή συμμορφώνεται με τις θεμελιώδεις απαιτήσεις και άλλες σχετικές διατάξεις των Οδηγιών της ΕΕ. Το πλήρες κείμενο της δήλωσης συμβατότητας είναι διαθέσιμο στη διεύθυνση:<www.asus.com/support>

**Magyar** Az ASUSTeK Computer Inc. ezennel kijelenti, hogy ez az eszköz megfelel a kapcsolódó Irányelvek lényeges követelményeinek és egyéb vonatkozó rendelkezéseinek. Az EU megfelelőségi nyilatkozat teljes szövege innen letölthető: <www.asus.com/support>

**Latviski** ASUSTeK Computer Inc. ar šo paziņo, ka šī ierīce atbilst saistīto Direktīvu būtiskajām prasībām un citiem citiem saistošajiem nosacījumiem. Pilns ES atbilstības paziņojuma teksts pieejams šeit: <www.asus.com/support>

**Lietuvių** "ASUSTeK Computer Inc." šiuo tvirtina, kad šis įrenginys atitinka pagrindinius reikalavimus ir kitas svarbias susijusių direktyvų nuostatas. Visą ES atitikties deklaracijos tekstą galima rasti: <www.asus.com/support>

**Norsk** ASUSTeK Computer Inc. erklærer herved at denne enheten er i samsvar med hovedsaklige krav og andre relevante forskrifter i relaterte direktiver. Fullstendig tekst for EU-samsvarserklæringen finnes på: <www.asus.com/support>

**Polski** Firma ASUSTeK Computer Inc. niniejszym oświadcza, że urządzenie to jest zgodne z zasadniczymi wymogami i innymi właściwymi postanowieniami powiązanych dyrektyw. Pełny tekst deklaracji zgodności UE jest dostępny pod adresem: <www.asus.com/support>

#### **BSMI**

低功率電波輻射性電機管理辦法 第十二條

型式認証合格之低功率射頻電機,非經許可,公司、商號或使用者均不得擅自變更頻率、加大功率或變更原設計之特 性及功能。 第十四條

#### **VCCI: Japan Compliance Statement**

#### **VCCI Class B Statement**

VCCI 準拠クラス B 機器(日本)

この装置は、クラス B 情報技術装置です。この装置は、家庭環境で使用することを目的としていますが、この 装置がラジオやテレビジョン受信機に近接して使用されると、受信障害を引き起こすことがあります。 取扱説明書に従って正しい取り扱いをして下さい。

#### **Federal Communications Commission Statement**

This device complies with Part 15 of the FCC Rules. Operation is subject to the following two conditions: • This device may not cause harmful interference.

- 
- This device must accept any interference received including interference that may cause undesired operation.

- Reorient or relocate the receiving antenna.
- Increase the separation between the equipment and receiver.
- Connect the equipment to an outlet on a circuit different from that to which the receiver is connected.
- Consult the dealer or an experienced radio/TV technician for help.

**CAUTION!** The use of shielded cables for connection of the monitor to the graphics card is required to assure compliance with FCC regulations. Changes or modifications to this unit not expressly approved by the party responsible for compliance could void the user's authority to operate this equipment.

#### **KC: Korea Warning Statement**

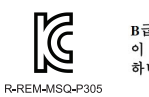

B급 기기 (가정용 방송통신기자재)<br>이 기기는 가정용(B급) 전자파적합기기로서 주로 가정에서 사용하는 것을 목적으로 하며, 모든 지역에서 사용할 수 있습니다.

#### **Déclaration de conformité de Innovation, Sciences et Développement économique Canada (ISED)**

Le présent appareil est conforme aux CNR d'Innovation, Sciences et Développement économique Canada applicables aux appareils radio exempts de licence. L'exploitation est autorisée aux deux conditions suivantes : (1) l'appareil ne doit pas produire de brouillage, et (2) l'utilisateur de l'appareil doit accepter tout brouillage radioélectrique subi, même si le brouillage est susceptible d'en compromettre le fonctionnemen CAN ICES-003(B)/NMB-003(B)

#### **Compliance Statement of Innovation, Science and Economic Development Canada (ISED)**

This device complies with Innovation, Science and Economic Development Canada licence exempt RSS standard(s). Operation is subject to the following two conditions: (1) this device may not cause interference, and (2) this device must accept any interference, including interference that may cause undesired operation of the device. CAN ICES-003(B)/NMB-003(B)

**Ukraine Certification Logo**

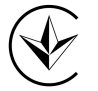

**EAC Certification Logo**

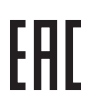

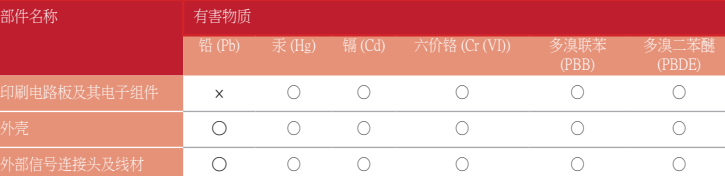

#### 本表格依據 SJ/T 11364 的規定編制。 ○:表示該有害物質在該部件所有均質材料中的含量均在 GB/T 26572 規定的限量要求以下。

×:表示該有害物質至少在該部件的某一均質材料中的含量超出 GB/T 26572 規定的限量要求,然該部件仍符合歐盟指令 2011/65/EU 的規范。 備註:此產品所標示之環保使用期限,係指在一般正常使用狀況下。

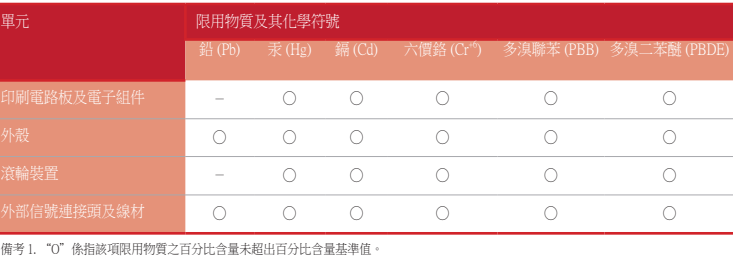

備考 2. "-"係指該項限用物質為排除項目。

#### 「產品之限用物質含有情況」之相關資訊,請參考下表:

#### **Официальное представительство в России**

#### **Горячая линия Службы технической поддержки в России:**

Бесплатный федеральный номер для звонков по России: 8-800-100-2787 Номер для пользователей в Москве: +7(495)231-1999 Время работы: Пн-Пт, 09:00 - 21:00 (по московскому времени)

#### **Официальные сайты ASUS в России:**

www.asus.ru

www.asus.com/ru/support

Данное устройство соответствует требованиям Технического регламента Таможенного Союза ТР ТС 020/2011 Электромагнитная совместимость технических средств утв. решением КТС от 09.12.2011г. №879

#### **Service and Support**

Visit our multi-language website at https://www.asus.com/support/.

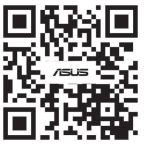

#### **Simplified UKCA Declaration of Conformity:**

ASUSTeK Computer Inc. hereby declares that this device is in compliance with the essential requirements and other relevant provisions of related UKCA Directives. Full text of UKCA declaration of conformity is available at: www.asus.com/support

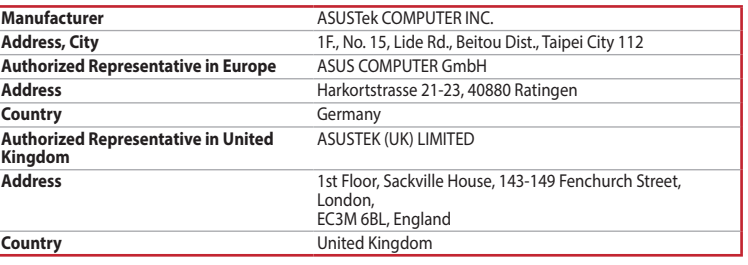

#### **Safety Guidelines**

付属品は当該専用品です。他の機器には使用しないでください。機器の破損もしくは、火災や感電の原因となることがあります。

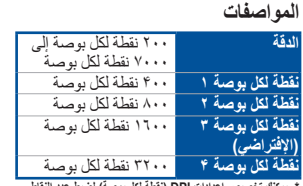

\* يمكنك تخصيص اعدادات DPI (نفطه لكل بوصه) لضبط عدد النفاط<br> لكل بوصة 1 ـ ۴ عبر آداة Armoury Crate لطاق اعدادات DPI<br>(نقطة لكل بوصة) بين ٢٠٠ إلى ٧٠٠ نقطة لكل بوصة.

#### **התאמה אישית באמצעות Crate Armoury**

# **דרישות מערכת**

#### **מפרטים**

**ברירת מחדל 4 DPI** 3200 DPI **\* ניתן להתאים אישית את הגדרות ה-DPI ל1-4- DPI באמצעות Crate Armoury. הגדרות ה-DPI נעות בין 200 ל7000- DPI.**

#### **France sorting and recycling information**

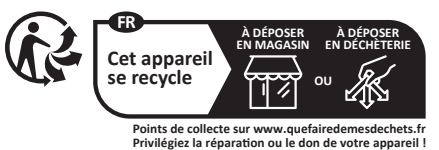